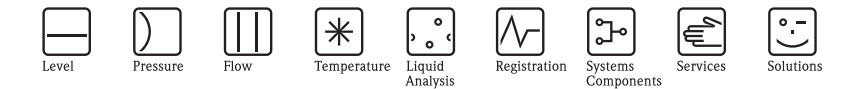

簡易取扱説明書

エコグラフ T マルチチャンネルレコーダ 表示 / 記録 / 通信

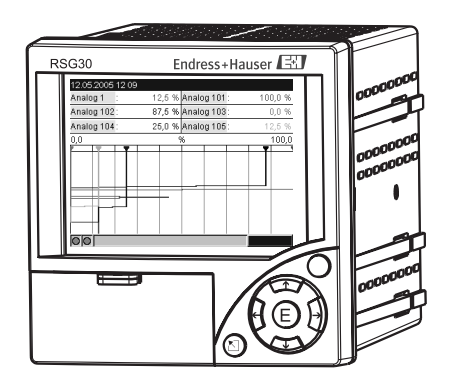

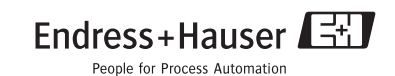

KA199R/33/ja/04.07 (06.07)

エンドレスハウザー ジャパン株式会社

## 概要

クイック設定ガイド

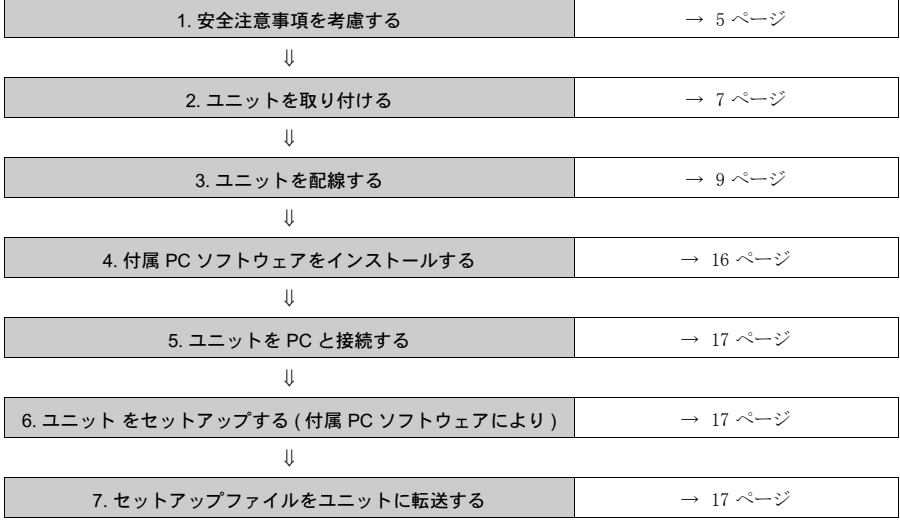

### 簡易取扱説明

ご購入頂いたユニット には、本取扱説明書が付属しています。 本ユニット はシンプルな制 御システムのため、説明書等を特に読まずに、多くの用途の設定を行うことができます。 本ユニットでは、ボタンを押すと、画面に直接指示が表示されますが、本書もユニット と一緒に納入されます。つまり、本書は、本ユニットに備え付けの補足取扱説明になり ます。本書には、本ユニットのテキストやメニューで直接説明されないことについての 説明が記載されています。

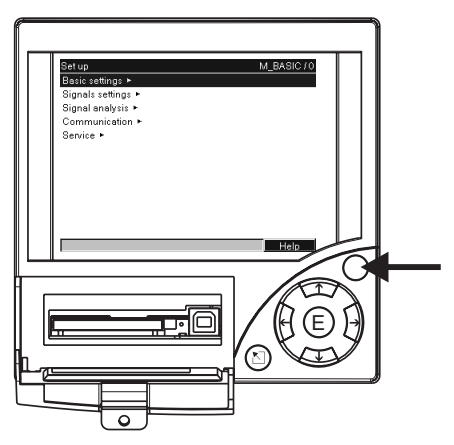

図 1: 可変ソフトキー (例えば、セットアップメニューでの内部ヘルプ機能の呼び出し)

## 本書は、簡易操作説明となっています。詳細については、付属の CD-ROM にある取扱 説明書と追加説明書を参照してください。

本簡易操作説明は、納入範囲に含まれている取扱説明書の代用にはなりません。

本装置の全関連文書に含まれるものは、以下のとおりです:

- 本簡易操作説明
- CD-ROM、以下の PDF ファイルを含む:
	- 取扱説明書
	- 測定原理の基本
	- 承認 / 安全証書

# 目次

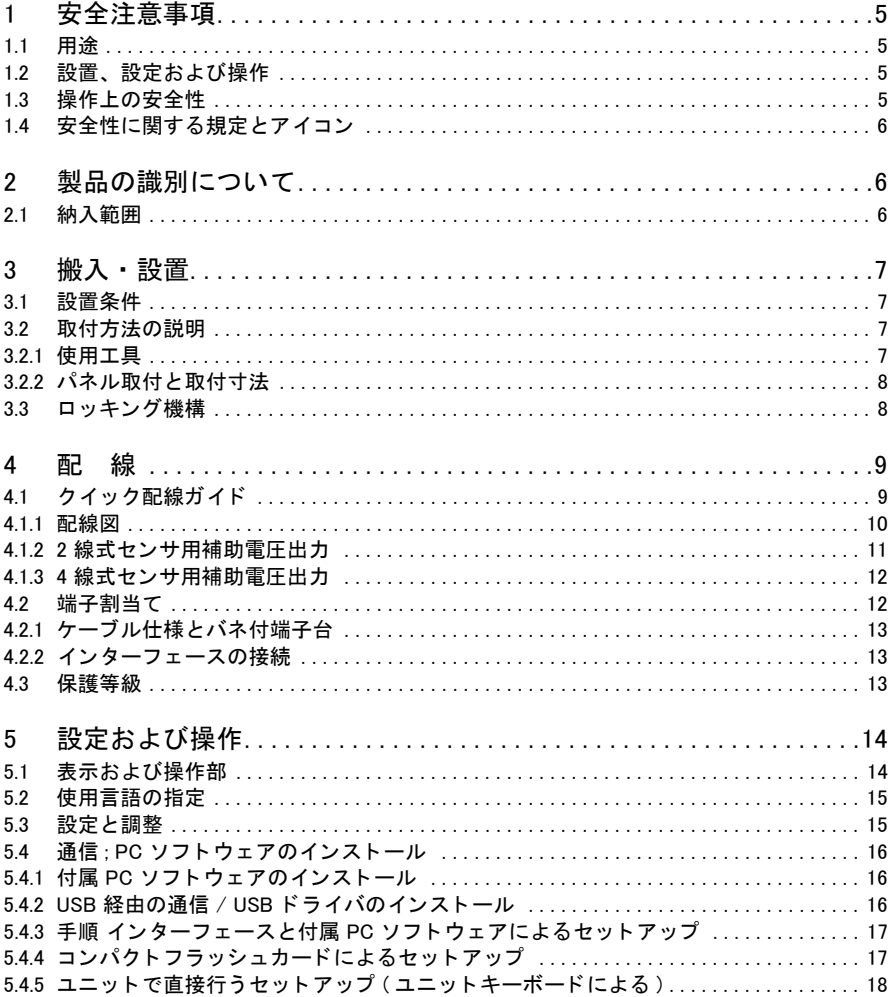

### ※本機器を安全にご使用いただくために

#### ●本書に対する注意

- 1) 本書は 最終ユーザまでお届けいただきますようお願いします。
- 2) 本製品の操作は、本書をよく読んで内容を理解した後に行なってください。
- 3) 本書は、本製品に含まれる機能詳細を説明するものであり、お客様の特定目的に適合するものでは ありません。
- 4) 本書の内容の一部または全部を無断で転載、複製することは固くお断りいたします。
- 5) 本書の内容については、将来予告無しに変更することがあります。
- 6) 本書の内容については、細心の注意をもって作成しましたが、もし不審な点や誤り、記載もれなど お気付きのことがありましたら当社営業所・サービスまたはお買い求めの代理店までご連絡くだ さい。

#### ●本製品の保護・安全および改善に関する注意

1) 当該製品および当該製品で、制御するシステムの保護·安全のため当該製品を取り扱う際には、本 書の安全に関する指示事項に従ってください。なお、これらの指示事項に反する扱いをされた場合 は、当社は安全性の保証をいたしません。

2) 本製品を、安全に使用していただくため本書に使用するシンボルマークは下記の通りです。

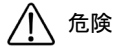

この表示を無視して誤った取り扱いをすると、死亡したり、大けがをしたりするほ か、爆発・火災を引き起こす恐れがあります。

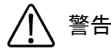

この表示を無視して誤った取り扱いをすると、死亡、大けが、爆発、火災の恐れが あります。

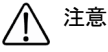

この表示を無視して誤った取り扱いをすると、けが、物的損害の恐れがあります。

図番号の意味

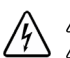

記号は、警告(注意を含む)を促す事項を示しています。 の中に具体的な警告内容(左図は感雷注意)が描かれています。

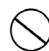

記号は、してはいけない行為(禁止事項)を示しています。 の中や近くに具体的禁止内容(左図は一般的禁止)が描かれています。

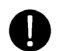

この記号は、必ずしてほしい行為を示しています。 の中に具体的な指示内容(左図は一般的指示)が描かれています。

#### ●電源が必要な製品について

1) 雷源を使用している場合

機器の電源電圧が、供給電源電圧に合っているか必ず確認した上で本機器の電源をいれてください。 2) 危険地区で使用する場合

「新・工場電気設防爆指針」に示される爆発性ガス・蒸気の発生する危険雰囲気でも使用できる機 器がございます (0種場所、1種場所および2種場所に設置)。設置する場所に応じて、本質安全防 爆構造・耐圧防爆構造あるいは特殊防爆構造の機器を選定して頂きご使用ください。

これらの機器は安全性を確認するため、取付·配線·配管など充分な注意が必要です。また保守や 修理には安全のために制限が加えられております。

3) 外部接続が必要な場合 保護接地を確実に行なってから、測定する対象や外部制御回路への接続を行ってください。

#### ●製品の返却に関する注意

製品を返却される場合、いかなる事情でも弊社従業員と技術員および取り扱いに関わるすべての関 係者の健康と安全に対する危険性を回避するために、適正な洗浄を行なってください。 返却時には必ず添付「安全/洗浄確認依頼書」に記入していただき、この依頼書と製品を必ず一緒 に送りください。

必要事項を記入して頂かない限り、ご依頼をお受けすることができません。

また返却の際、弊社従業員あるいは技術員と必ず事前に打ち合わせの上、返却をしてください。

#### 安全/洗浄確認依頼書

物品を受け取る弊社従業員と技術員および、取扱いに関わるすべての関係者の健康と安全に対する危険性を回避する ために、適正な洗浄を行なって頂くと共に被測定物についての的確な情報を記載下さるようお願い申し上げます。 For the health and safety of all personnels related with returned instruments, please proceed proper cleaning and give the necise information of the matter.

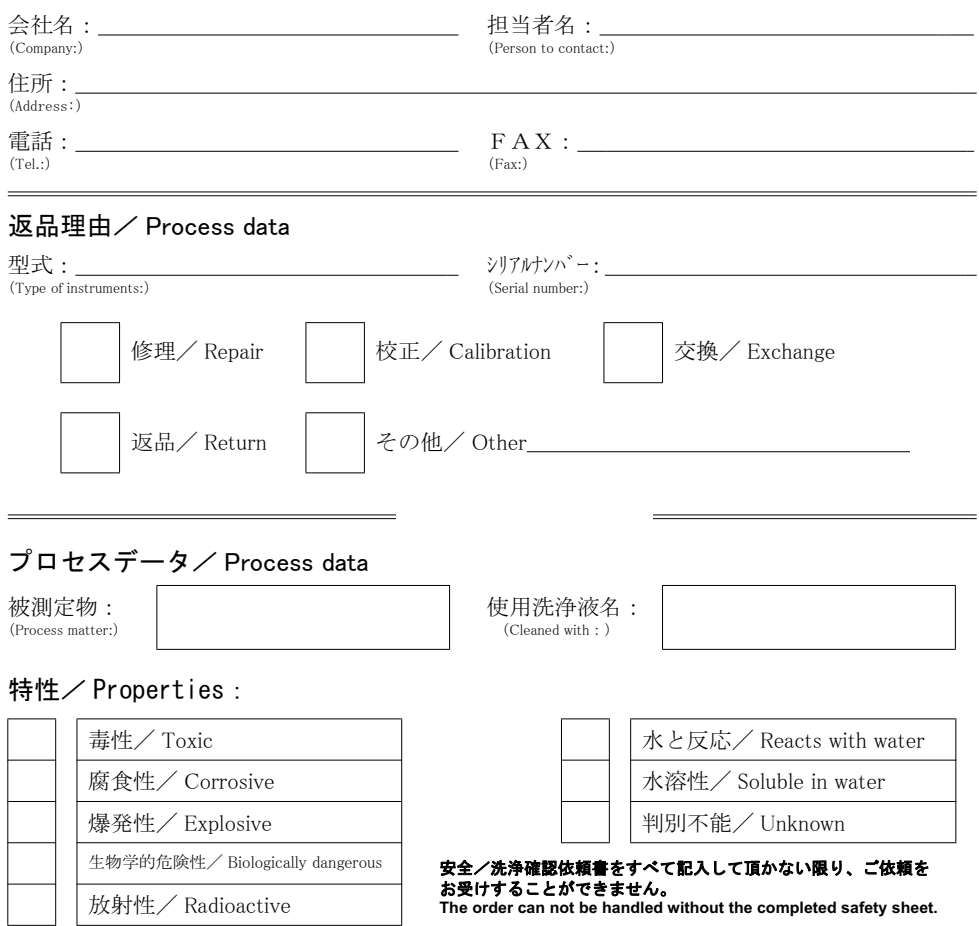

私(達)は、返送した製品に毒性(酸性、アルカリ性溶液、触媒体等)または すべての危険性がないことをここに 確認します。放射性汚染機器は放射線障害防止法に基づき、お送りになる前に除染されていなければなりません。 We herewith confirm, that the returned instruments are free of any dangerous or poisonous materials (acids, alkaline solutions, solvents). Radioactive contaminated instruments must be decontaminated according to the radiological safety regulations prior to shipment.

日付/ date : \_\_\_\_\_\_\_\_\_\_\_\_\_ ご署名/ signature : \_

本依頼書は製品と一緒にお送りください。

Endress+Hauser People for Process Automation エンドレスハウザー ジャパン株式会社

ⅱ エンドレスハウザー ジャパン

## <span id="page-6-0"></span>1 安全注意事項

## <span id="page-6-1"></span>1.1 用途

この装置は、非防爆地域のアナログ / デジタル入力信号を電気的に収集・記録・表示・ 分析・遠隔送信ならびにファイル保管を行うものです。

- ●本装置は制御盤やパネル実装用に設計されており、従って、これらのパネルに取り付け られた状態でのみ操作が可能です。
- 弊社は、 不正な使用あるいは指定された目的とは異なる使用による損害に対しては、 い かなる法的責任も負いません。本装置は、意図された目的以外に不正に使用された場 合、 装置に障害を招 く こ と があ り ます。

## <span id="page-6-2"></span>1.2 設置、 設定および操作

- 本装置の設置 ・ 接続 ・ 設定等の作業は、 認定された正規の専門家 (例えば電気技術者) によ ってのみ行って く だ さい。 その際に、 本取扱説明書、 適用基準、 法的規制あ るいは 許認可事項に従った指示 (但し、用途によって異なる) を導守することが特に大事です。
- 上記作業者は、本書の内容を十分に理解し、それらの指示を守ってください。
- ●本装置への修正あろいけ修理け 本書の中で明白に容認されていろ場合のみに行う事が でき ます。
- ●他の機器へ損害を及ぼす恐れのある損傷を受けた装置は、 運用を停止し 「故障中」 の表 示を明示し なければな り ません。
- 最初に運転開始ならびに修理中雷気機器の部分的な変動を観察してください。

## <span id="page-6-3"></span>1.3 操作上の安全性

- ●本装置は、最新の技術に基づいて組み立てられ、試験されておりますので、技術的な安 全性に関 し ては完璧な状態で工場か ら 出荷 さ れてい ます。 適用 さ れ る 規則な ら びに ヨーロッパ標準に配慮がなされています。
- ●銘板上に記載されている技術データをよく読んでください! 型式銘板は筐体左側面に 取り付けられています。

## デスクトップバージョン

**八** 危険!

- 雷源プラグは、 必ず接地端子付きソケットに挿入してください。
- ●この保護効力が失われるため、接地線なしの延長線は使用しないでください。
- リレー出力:  $U(max) = 30$  V eff (AC) / 60 V (DC)

### EMC 適合性

本装置は、 IEC 61010 の一般安全基準と IEC 61326 の EMC 諸条項を共に満たし ていま す。

## <span id="page-7-0"></span>1.4 安全性に関する規定とアイコン

次に示すシンボルとともに表示されている。 運用規則にある「安全注意事項」を常に念 頭においてください。

**八** 危険!

この「警告」マーク は、正しく実行しないと、人を傷つける可能性、安全が脅かされる 可能性、 または装置に損傷を与え る可能性のあ る操作あ るいは手順を示し ています。 指示を遵守し、注意して実行してください。

[<sup>4</sup>] 警告 !

この「危険」マークは、正しく実行しないと、不完全な機器操作、または装置に損傷を 与える操作あるいは手順を示しています。 指示を遵守し、 注意して実行してください。

《 注意!

この「注意」マークは、正しく実行しないと、その後の操作に間接的影響を及ぼすも の、または装置の部品に予期しない反応を引き起こす可能性のある操作あるいは手順を 示しています。指示を導守し、注意して実行してください。

ESD - 静電放電

·静電放電から接続用端子を保護してください。 本指示を遵守しない場合、 電子部品の破 壊を招きます。

## <span id="page-7-1"></span>2 製品の識別について

### <span id="page-7-2"></span>2.1 納入範囲

- 装置本体 (端子、 オーダー仕様によ る)
- $\bullet$  固定クリップ x 4 本
- USB ケーブル
- オプションのコンパクト フラッシュ (CF) カード (C カード は、別個に梱包されています)。
- PC 操作 設定ソフトウェア (CD-ROM)
- $\bullet$  納入品リスト
- 簡易操作説明書 (冊子、 複数言語記述)
- 取扱説明書 (CD-ROM)
- ロ ッキングプレート

すべて揃っていない場合は、 弊社サービス ま たは営業所、 代理店にご連絡く ださ い。

## <span id="page-8-0"></span>3 搬入·設置

## <span id="page-8-1"></span>3.1 設置条件

### 使用温度範囲:

0 ~ 50 ℃、 相対湿度 最大 75% 結露なし

[ ] 警告 !

- ●蓄熱の影響を避けるため、本装置の冷却を考慮した場所に設置してください。
- ●磁場の強い場所からは、離してください。
- ●装置正面の環境は、気密保護 IP 54 に従ってください。

## <span id="page-8-2"></span>3.2 取付方法の説明

### <span id="page-8-3"></span>3.2.1 使用工具

パネル、即ち制御盤等への取付けに必要な工具はスクリュードライバーのみです。

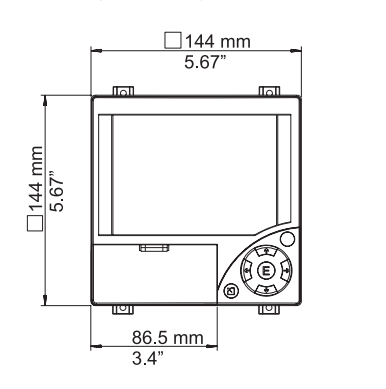

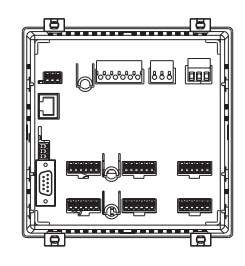

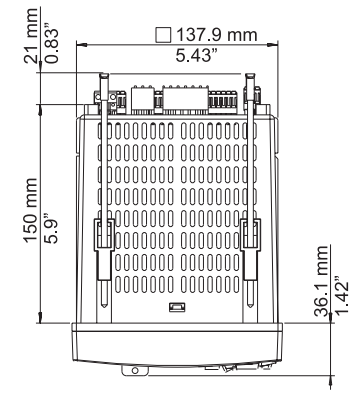

<span id="page-8-4"></span>図 2: パネル取付と取付寸法

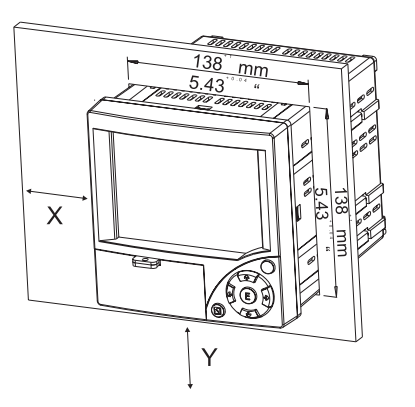

#### <span id="page-9-0"></span>3.2.2 パネル取付と取付寸法

- 取付の奥行き : 約 171 mm ( 端子および止め具を含む )
- パネルカット:  $138^{+1} \times 138^{+1}$  mm
- パネルの厚さ: 2 ~ 40 mm
- 最大視野角 : ディ スプレ イの中心から左右に 50°、 上向きに 20°、 下向きに 30°。
- 固定法 : DIN 43 834
- 1. 本装置を、パネルの切り抜き穴を通して前面から押し込みます。 蓄熱を避けるため に、 壁面あ るいは他の実装品か ら各々 15 mm 以上離し て取 り 付け る こ と をお勧めい たします。
- 2. 本装置を水平に保った状態で、開口部のねじジャッキを掛けます(上部2ヶ所、下 部 2 ヶ所)。
- 3. 4 箇所のねじジャッキのスクリューをドライバーで均等に締め付けます。このとき、 安全シールがコントロールパネルに対して保証している範囲内であることに留意し てください。

**《 注意!** 

Y 方向に装置を並べる場合は、装置間の最小距離 15 mm を導守する必要があります (図 2 参照、 縦方向上下に)。

本装置は、X 方向の水平方向左右に互いに間隔を設けずに配置することができます (図2 参照)。

## 3.3 ロッキング機構

ロッキングプレートを使用することに よって、CFカードを許可なく取り出す ことを防止できます。それには、カバー プレートハンドルの下にあるスリット に、ロッキングプレートを挿入ます [\(図 3 を参照](#page-9-1)) 更に適当な鍵をカバープ レートに取付けることで、ロッキングプ レートを封印することができます (図3 を参照)。

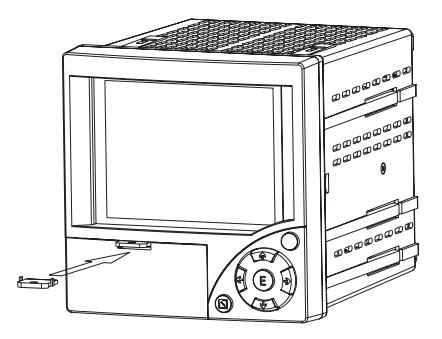

<span id="page-9-1"></span>図 3: ロッキングプレートの挿入

## <span id="page-10-0"></span>4 配 線

## <span id="page-10-1"></span>4.1 クイック配線ガイド

**八** 危険!

電気的接続は本装置の電源が切断さ れた状態である こ と を確認し てから 行ってく ださ い。

" 警告 !

- 接地線接続は必ず最初に行ってください。接地されていない状態での配線は危険な傷害 を招く恐れがあります。
- ●設定を行う前に、AC 供給電源電圧の確認を(筐体左側側面にある)型式銘板と照合し ながら行ってください。
- 特に低い電圧や危険な高電圧をリレー接点に混合して印加することは許されていません。
- 建造物内に取り付けるときは、適当なスイッチまたはサーキットブレーカを組入れてく ださい。このスイッチは本装置の近くに置かれ(容易に操作できるように)、分離器と 銘板を貼付してください。
- 電源線には過電流保護器 (公称電流 ≤ 10 A) を取り付けてください。

《 注意!

適宜、本装置背面に表示されている端子台接続図も参照してください。

### <span id="page-11-0"></span>4.1.1 配線図

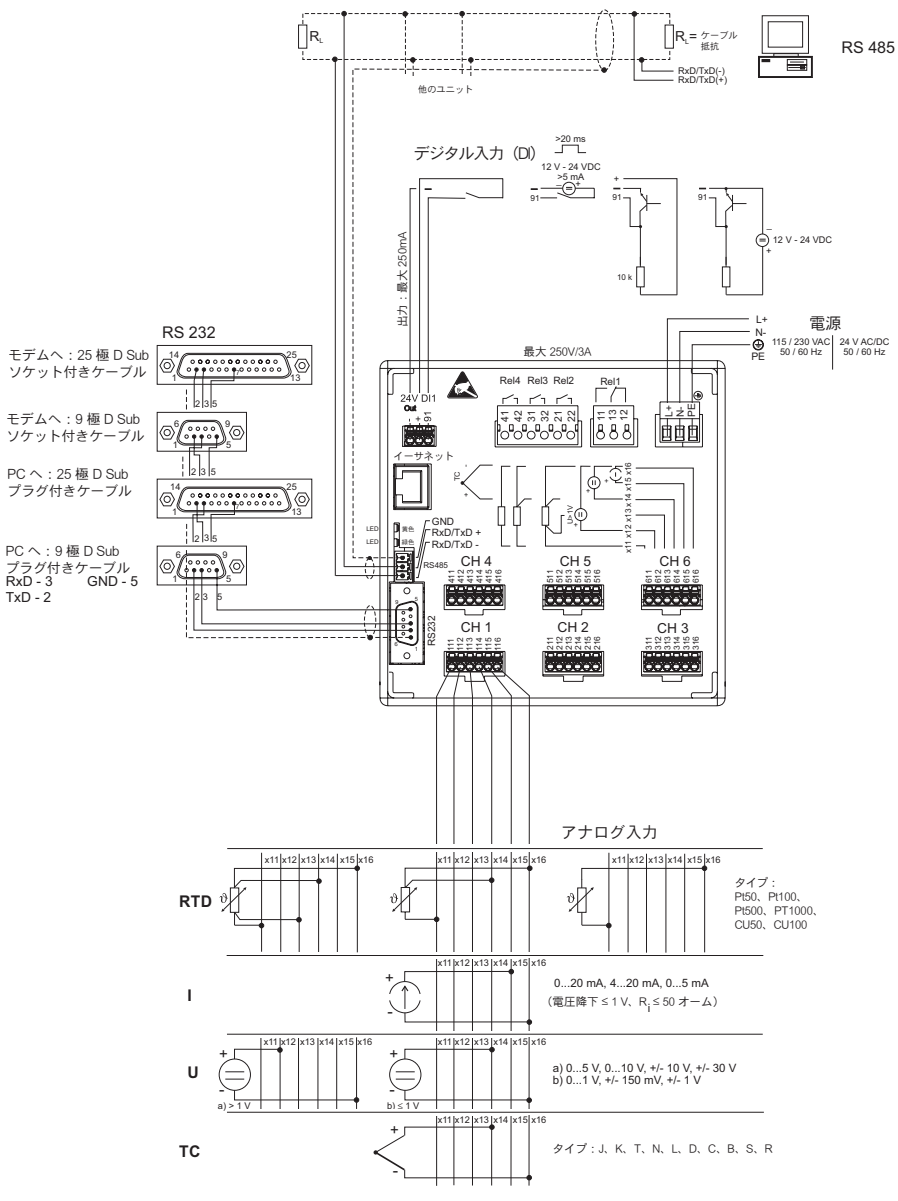

図 4: 配線図

<span id="page-12-0"></span>4.1.2 2 線式センサ用補助電圧出力

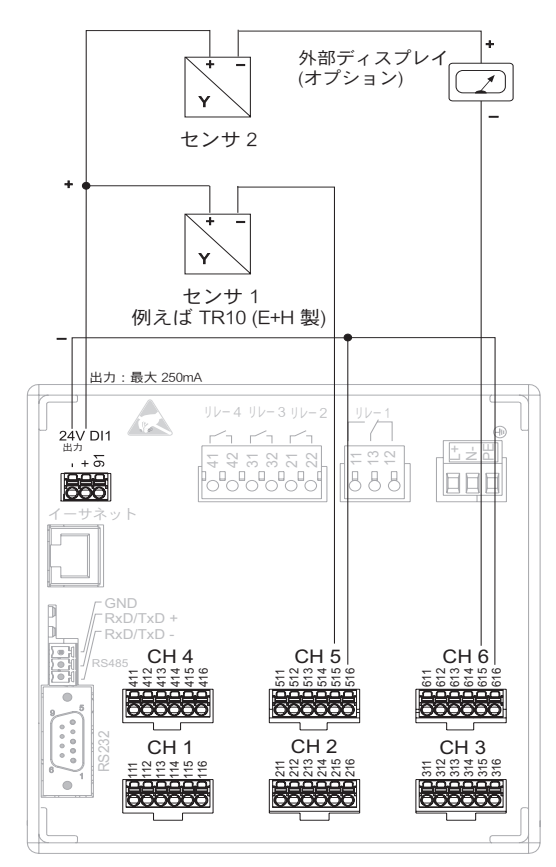

チャンネル 1-4 の接続については、 端子接続 CH 5-6 を参照してください。

図 5: 2線式センサ用の電源として補助電圧出力を使用する (電流測定範囲において)

## <span id="page-13-0"></span>4.1.3 4 線式センサ用補助電圧出力

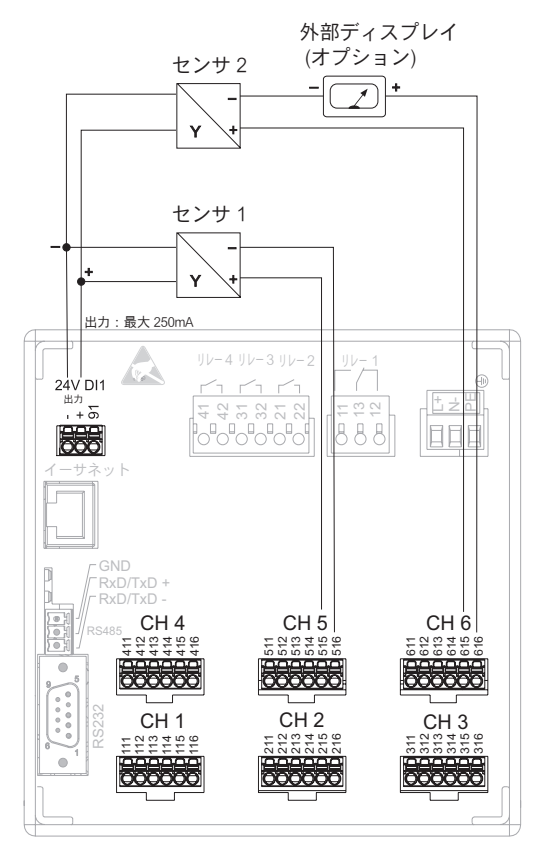

チャンネル 1-4 の接続については、 端子接続 CH 5-6 を参照してください。

図 6: 4線式センサ用の電源として補助電圧出力を使用する (電流測定範囲において)

## <span id="page-13-1"></span>4.2 端子割当て

[<sup>4</sup>] 警告 !

長い信号ケーブルを使用中は高電圧の過渡電流が流れる こ と を考慮し て、 適当な過電圧保 護回路 (例えばエンド レス ハウ ザー社製 HAW560/562 等) を設ける こ と をお勧めし ま す。 シリアル伝送ラインには、シールド付ケーブルをご使用ください!

#### <span id="page-14-0"></span>421 ケーブル什様とバネ付端子台

本装置背面部に用意されている接続用部品は全て逆極性保護機構を持つネジまたはバネ 付端子台が採用されています。この方式によって接続作業が容易にかつ短時間でできる ようになりました。 バネ付端子台はマイナスドライバー (サイズ 0) によってロック解除 する こ と ができ ます。

接続作業時には次の点を注意してください:

- $\bullet$  デジタル入出力、RS485 ならびにアナログ入力ケーブルの太さは、断面積で最大 1.5 mm<sup>2</sup> (14 AWG)( バネ付端子) です。
- 電源芯線断面 : 最大 2.5 mm2 (13 AWG) ( ねじ端子 )
- ●リレー用ケーブルの太さは、断面積で最大 2.5 mm<sup>2</sup>(13 AWG) ( バネ付端子) です。
- ●ケーブルの剥き幅は、10 mm を目処としてください。

**《 注意!** 

柔軟性のある電線をバネ付端子に取り付ける場合は、フェルールを使用する必要はあり ません。

### <span id="page-14-1"></span>4.2.2 インターフェースの接続

#### Ethernet、RS232/RS485、USB の接続

インターフェースの接続については、 取扱説明書 (CD-ROM) の 4.2 章を参照して く ださい。

### <span id="page-14-2"></span>4.3 保護等級

本装置の前面は、気密保護 IP54 の全ての要求事項を満たしています。

# <span id="page-15-0"></span>5 設定および操作

## <span id="page-15-1"></span>5.1 表示および操作部

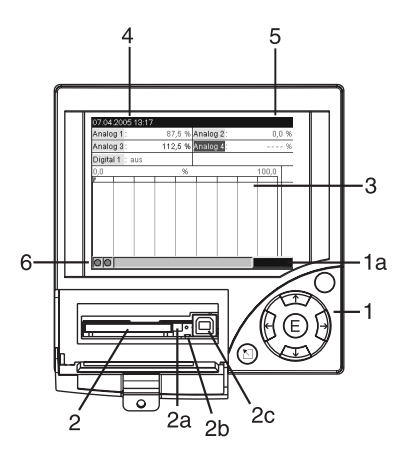

図 7: 表示ユニット / 制御ユニット

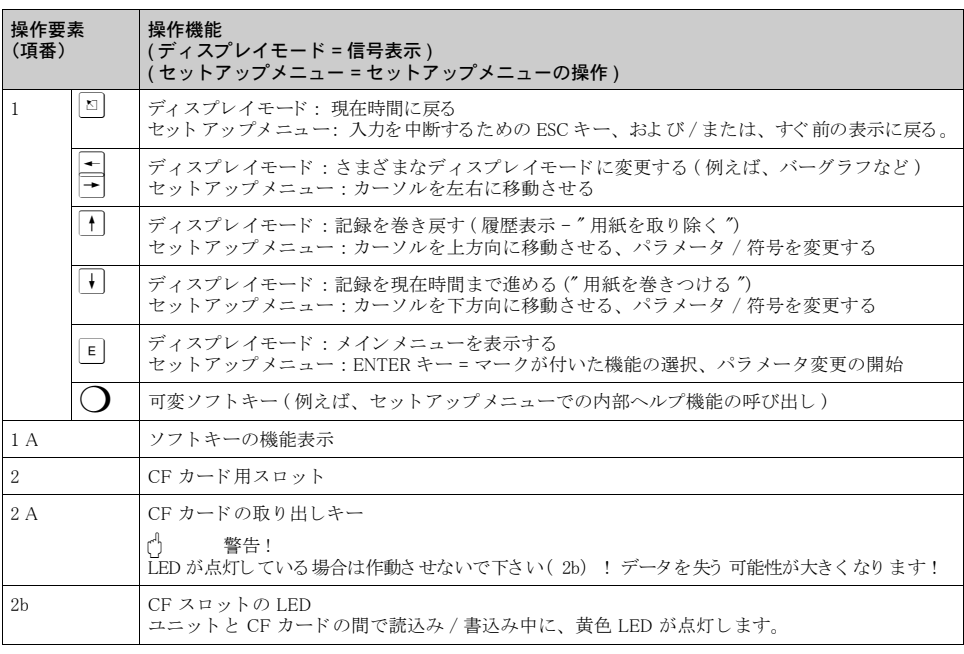

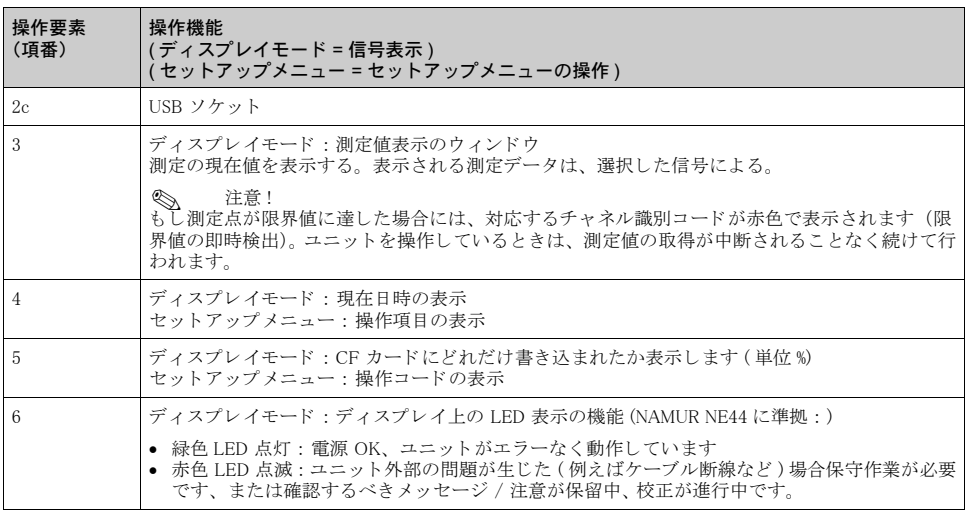

## <span id="page-16-0"></span>5.2 使用言語の指定

操作用言語のデフォルト設定は英語 (イギリス) です。セットアップ時に、他の操作用 言語を設定することができます。

E キー -> セットアップ -> 基本設定 -> 言語

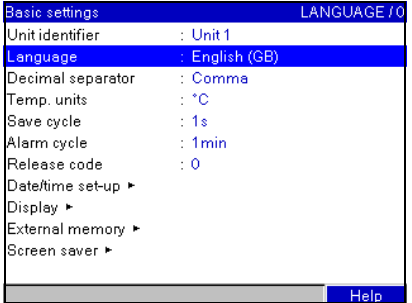

図 8: 操作用言語の変更

## <span id="page-16-1"></span>5.3 設定と調整

動作電圧が加わると、ディスプレイが点灯し、ユニットの運転準備が整います。

- すでに設定が完了し たユニ ッ ト の調整では、 その設定に従って、 直ちに測定が開始さ れます。 デ ィ スプレ イに、 現在設定されている表示グループの値が表示されます。
- ユニットの試運転が最初のときは、取扱説明書 (CD-ROM) の 6.3 章 に記載の説明に従っ て、設定をプログラムします。

## <span id="page-17-1"></span>5.4 通信 · PC ソフトウェアのインストール

《 注意!

ユニット と PC との通信を確立 2 きるように、現在の PC 操作用ソフトウェア (付属 CD-ROM) をインストールする必要があります (V1.18.0.0 以上)。

#### <span id="page-17-0"></span>5.4.1 付属 PC ソフトウェアのインストール

**心**注意!

付属 PC ソフトウェアを動作させるために、PC に、フォント "Arial Unicode MS™" をイ ンストールする必要があります。そうしないと、ある文字が正しく表示されなかった り、あるいは全く表示されなかったりします。このフォントがインストールされている かど う かは、 "Control Panel - Fonts" でチェ ッ クする こ と ができ ます。 こ のフ ォ ン ト がイ ン ス ト ールされていない場合は、 Microsoft Office® または Microsoft Windows® のマニュア ルを参照してください。

《 注意!

付属 PC ソ フ ト ウ ェアは、Windows® 2000 および Windows® XP のみでサポー ト されています。 インストールには、管理者権限が必要です!

- 1. ソフトウエアを PC にインストールします。必要に応じて、インストール終了後にソ フトウエア上にある取扱説明書を印刷してください。
- 2. 正常にインストールした後は、本プログラムを"スタート プログラム"から呼び 出すこ と ができ ます。

### <span id="page-17-2"></span>5.4.2 USB 経由の通信 / USB ドライバのインストール

付属の PC 操作用ソフトウェアを正常にインストール完了したら、USB ケーブルでユ ニットを PC に接続することができます。オペレーティングシステムでは、自動的にこ の新しい USB ユニットを認識します。

《 注意!

次に、以下のように USB ドライバをインストールします (オペレーティングシステムに よって異なります):

- 1. Windows のプロンプト " ソフトウェア検索のため、Windows Update に接続しますか ?" が表示されます。「いいえ、今回は接続しません」をクリックしてから " 次へ " をク リックします。
- 2. "インストール方法を選んでください"というウィンドウが表示されます。"ソフト ウェアを自動的にインストールする ( 推奨 )" をクリックしてから " 次へ " をクリッ クします。
- 3. "ソフトウェア ... が Windows ロゴテストに合格していません " ウィンドウが表示さ れます。"インストールを続ける"を選択します。

これで、付属 PC ソフトウェアを開始して、ユニットとの通信を確立することができます。

**<>>> 注意!** 

付属 PC ソフトウェアでは、USB インターフェースのアドレスが、COM ポート (シリアル インターフェース)のように指定されます。Windows デバイスマネージャで、ユニットを アドレス指定できる COM ポート を決定することができます。本ユニットが、デバイスマ ネージャ の " 接続 (COM およ び LPT)" に "ETU00xA (Com x)" と し て表示さ れま す。 付属 PC ソ フト ウ ェ アは、COM ポート 1 ~ 20 をサポート し ていま す ( バージョ ン V1.21.2.0 以上 )。 必要に応じて、Windows デバイスマネージャでこの割り当てを減らします。

#### <span id="page-18-0"></span>5.4.3 手順 インターフェースと付属 PC ソフトウェアによるセットアップ

## 《 注意!

この機能を使用できるようにするには、本ユニットが PC データベースに登録済みで あるか、本ユニットを最初に登録する必要があります。

- 1. ユニットのインターフェース (RS232 / RS485、USB または Ethernet) を PC に接続し ます。
- 2. 付属 PC ソフトウェアを起動し、 新しいユニットを PC データベースに追加します · - " ユニット -> ディスプレイ / ユニットセットアップの変更 / 新しいユニット の追加 " を選択します
	- 新しいウィンドウで"ユニット -> 新しいユニットの追加"を選択します。
	- 新しいユニット の全般情報を割り 当てます。 ユニット セット アップ用のインター フェースを選択します。"次へ"を選択します。 適切なインターフェースパラメー タを選択します (ユニットの通信構成と一致する必要があります)。"次へ"を選 択します。 新しいユニット へのデータ 概要が表示されます。 "OK" によってユニッ ト への接続が行われ、新しいユニット は PC データベースに登録されます。
- 3. ユニットの設定を調整し、"終了 -> セットアップをユニットに転送"を選択します。 新しいセット アップパラメータは、ユニットに自動的に転送されます。
- 4. 最後に、ユニットの設定をユニットデータベースに保存するようお勧めします。"終 了 -> セ ッ ト ア ッ プをユニ ッ ト データベースに保存 " を選択し ます。

### <span id="page-18-1"></span>5.4.4 コンパクトフラッシュカードによるセットアップ

付属 PC ソフトウェアを使用して、PC 上のユニット設定をコンパクトフラッシュカード に保存します。このセットアップを、"メインメニュー -> コンパクトフラッシュ (CF) 機能 -> CF からセットアップをロード " で転送すれば、ユニットに取り入れることがで きます。

《 注意!

この機能を使用できるようにするには、本ユニットが PC データベースに登録済みで あるか、本ユニットを最初に登録する必要があります。 さらに、PC にコンパクトフラッ シュカードのスロットが必要です。

### 手順 コンパクトフラッシュカードによるセットアップ:

- 1. セットアップをコンパクトフラッシュカードにコピーします:
	- フォーマット済みのコンパクトフラッシュカードをユニットに挿入します。
	- メインメニューで、" コンパクトフラッシュ(CF)機能 -> セットアップを CF にコピー"を選択します。
	- メインメニューにおいて、″コンパクトフラッシュ(CF)機能 −> CF の取り 外し ″ を選択する 。
- コンパクトフラッシュカードをユニットから取り外し、それを PC のコンパクト フラッシュカードスロットに挿入します。
- 2. 付属 PC ソフトウェアを起動し、新しいユニットを PC データベースに追加します:
	- " ユニット -> ディスプレイ / ユニットセットアップの変更 / 新しいユニットの 追加 " を選択し ます
	- 新しいウィンドウで"ユニット -> 新しいユニットの追加"を選択します。
	- 新しいユニット の全般情報を割り 当てます。" データソース ( 例えば、フロッピー ディスク, ATA フラッシュカード)からパラメータファイル"を選択します。" 次へ"を選択します。 コンパクトフラッシュカードから適切なパラメータファイ ル (\*.rpd) を選択し ます。 " 次へ " を選択し ます。 新しいユニ ッ ト へのデータ概要 が表示されます。"OK" によって、新しいユニットが PC データベースに登録さ れます。
- 3. 付属 PC ソフトウェアでセットアップを調整し、関連データベースに保存します: - ユニット設定を調節します。
	- " 終了 -> セットアップをユニットデータベースに保存 " を選択します。 新しい セットアップパラメータが、PC データベースに保存されます。新しいセット アップファイルを PC のコンパクトフラッシュカードに転送します: " 終了 -> セ ッ ト ア ッ プデータ媒体を作成 ( フ ロ ッ ピーデ ィ ス ク /ATA フ ラ ッ シ ュ カー ド )" を選択し、適当なコンパクトフラッシュカードスロットを選択します。
	- コンパクトフラッシュカードを PC のスロットから取り外し、それをユニットに 挿入し ます。
- 4. 新しいセットアップを1つ (または複数)のユニットに読み込みます:
	- メインメニューで、" コンパクトフラッシュ (CF) 機能 -> セットアップを CF からロード"を選択します。このパラメータ設定で他のユニットをセットアップ するには、この手順を繰り返します。
- (") 警告!
	- セットアップ用コンパクトフラッシュカードを取り外さない場合は、約5分後に測定 データの保存が開始されます。セットアップデータはその後も保持されます。セット アップデータが格納されているコンパクトフラッシュカードへの測定値記録保存を望ま ない場合は、コンパクトフラッシュカードを交換してください。
- [ 件警告!
	- 正確かつ安全な機能性は、メーカ純正のコンパクトフラッシュカードに限って保証され ます。

### <span id="page-19-0"></span>5.4.5 ユニットで直接行うセットアップ (ユニットキーボードによる)

- E キーを押下します。 メインメニューが現れます。
- | ↑ | キーまたは | | キーで、必要な項目を選択します。
- よろしければ、|E を押します。
- $\bullet$  現在の選択項目に関してヘルプを呼び出すときは、ソフトキー  $\bigcap$  を使用します。

### セットアップ時のキー機能

- △ 入力を取り消し一つ前の画面に戻ります。
- ← | → | カーソルを左または右に移動します。
- VW バーを上または下に移動し ます。 パラ メ ータ / 符号を変更し ます。
- **E | : 入力キー = 強調表示された機能を選択します。パラメータの変更を開始します。**
- **<>>> 注意!** 
	- 各々のパラメータは、ダイアログボックスの機能を利用して修正することができます。
	- ●変更されたパラメータは、何回か 2 キーを押し、一度通常状態に戻って初めて有効と ·<br>なります (この変更が容認できれば E キーで確認します)。このときまで、ユニット はこれまで通り、前のデータで動作します。

ユニット設定 / セットアップの手順:

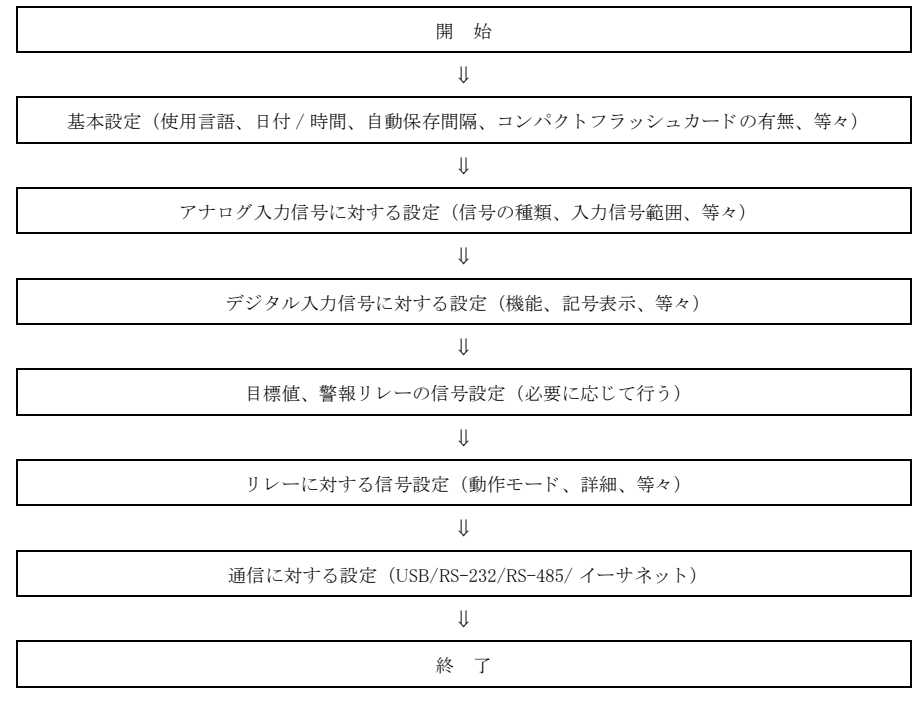

! 注意 !

一時的なセットアップファイルを削除するには、ユニットのセットアップ後、コンパク トフラッシュカードと内部メモリを削除するようにしてください。

CF の削除 : | E | キー メインメニュー -> コンパクトフラッシュ (CF) 機能 -> CF の削除 内部メモリの削除: | E | キー メインメニュー -> 診断 / ユニット 情報 -> 内部メモリ の削除

● 機器調整(新規調整、再調整、故障)不適合に関するお問い合わせ サービス部ヘルプデスク課 〒 183-0036 府中市日新町 5-70-3 Tel. 042(314)1919 Fax. 042(314)1941

■横浜サービス

■仙台サービス 〒 980-0011 仙台市青葉区上杉 2-5-12 今野ビル Tel. 022(265)2262 Fax. 022(265)8678 ■新潟サービス 〒 950-0951 新潟市鳥屋野 3-14-13 マルモビル 3F Tel. 025(285)0611 Fax. 025(284)0611 ■千葉サービス 〒 290-0054 千葉県市原市五井中央東 1-15-24 斉藤ビル Tel. 0436(23)4601 Fax. 0436(21)9364 ■東京サービス 〒 183-0036 府中市日新町 5-70-3 Tel. 042(314)1912 Fax. 042(314)1941

〒 221-0045 横浜市神奈川区神奈川 2-8-8 第 1 川島ビル Tel. 045(441)5701 Fax. 045(441)5702 ■名古屋サービス 〒 463-0088 名古屋市守山区鳥神町 88 Tel. 052(795)0221 Fax. 052(795)0440 ■大阪サービス 〒 564-0042 吹田市穂波町 26-4 Tel. 06(6389)8511 Fax. 06(6389)8182 ■水島サービス 〒 712-8061 岡山県倉敷市神田 1-5-5 Tel. 086(445)0611 Fax. 086(448)1464

■徳山サービス 〒 746-0028 山口県周南市港町 1-48 三戸ビル Tel. 0834(64)0611 Fax. 0834(64)1755 ■小倉サービス 〒 802-0971 北九州市小倉南区守恒本町 3-7-6 Tel. 093(963)2822 Fax. 093(963)2832

■計量器製造業登録工場

■特定建設業認定工場許可(電気工事業、電気通信工事業)

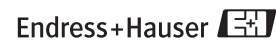

**People for Process Automation** 

エンドレスハウザー ジャパン株式会社

KA 119R/33/ja/04.07(06.07) STAR/FM+SGML 6.0J 本誌からの無断転載・複製はご遠慮ください。また、 記載内容はお断りなく変更することがありますので ご了承ください。